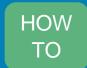

## Join an Agios WebEx Event as an Attendee

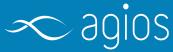

## General Tips:

- Disconnect from your company VPN (if possible) for a better overall experience
- Close unnecessary applications
- Join a test meeting to make sure your device works as expected before your meeting: <u>Join a test meeting</u>

| Step                                                                                                    | Screenshot Screenshot                                                                                                    |
|----------------------------------------------------------------------------------------------------|----------------------------------------------------------------------------------------------------|
| <ol> <li>Click the meeting link to launch<br/>the Agios WebEx Event site in<br/>your web browser.</li> </ol>                         | Event Information: Agios Event Registration is required to join this event. If you have not registered, please do so now.                                                                                                    |
| 2. Enter your First Name, Last<br>Name, Email Address, and Event<br>password (found in the email<br>invite or posted on our website) | Event status: Not started (Register)  Date and time: Saturday, December 19, 2020 9:30 am Eastern Standard Time (New York, GMT-05:00) Change time zone  Duration: 1 hour First name:  Description: Last name: Email address:  By joining this event, you are accepting the Cisco Webex Terms of Service and Privacy Statement.                                                                                                    |
| 3. If this is the first time you're joining a WebEx Event, WebEx automatically downloads the app once you click 'Join Now'.          | Join Now -   Join by browser NEW  Register Go Back                                                                                                    |
| If you don't want to install anything, click 'Join from your browser'                                                                |                                                                                                    |
| Tip: - Please refresh / reload your browser window if you encounter issues                                                           |                                                                                                    |
| 4. Complete any additional registration information (if applicable) and then click 'Submit'                                          | Register for Agios Event  Please complete this form to register for the event. An asterisk (*) indicates required information.  Please answer the following questions.  * First name:  * Email address:  * Confirm email address:  * Confirm email address:  * Comfirm email address:  * Comfirm email address:  * Company:  * Address 2:  * Address 2:  * City:  * ZiPipostal code:  * Country/region:  * United States of America  * Would you like to receive information about future seminars?:  * Yes \ No  * Submit Cancel  * Submit Cancel |

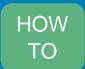

## Join an Agios WebEx Event as an

## Attendee

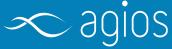

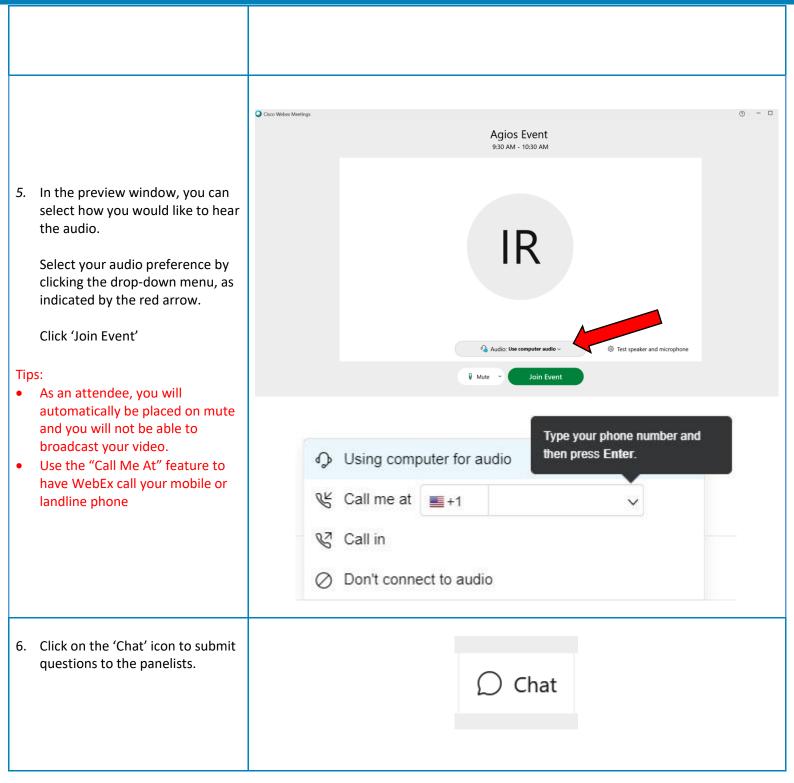